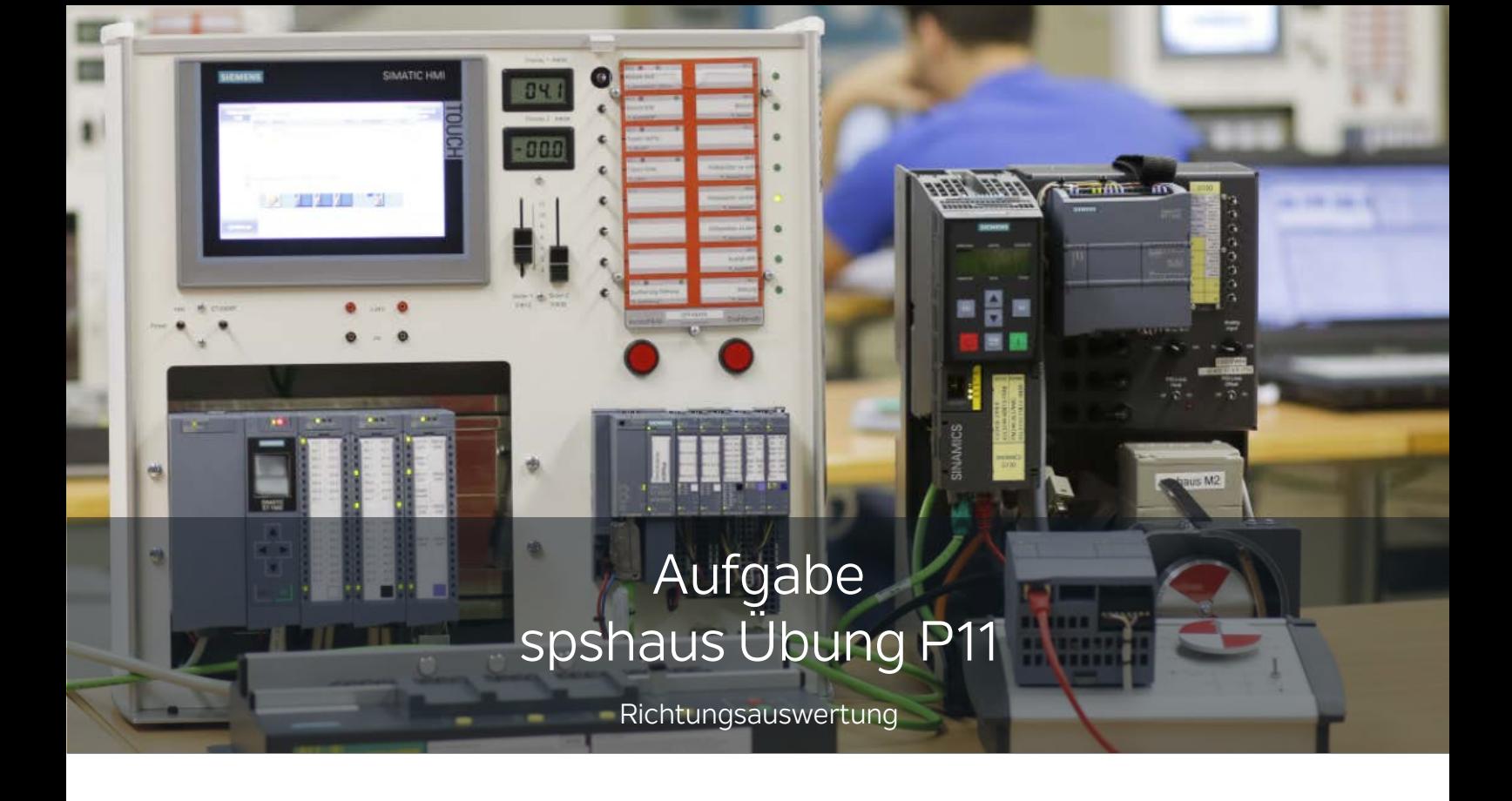

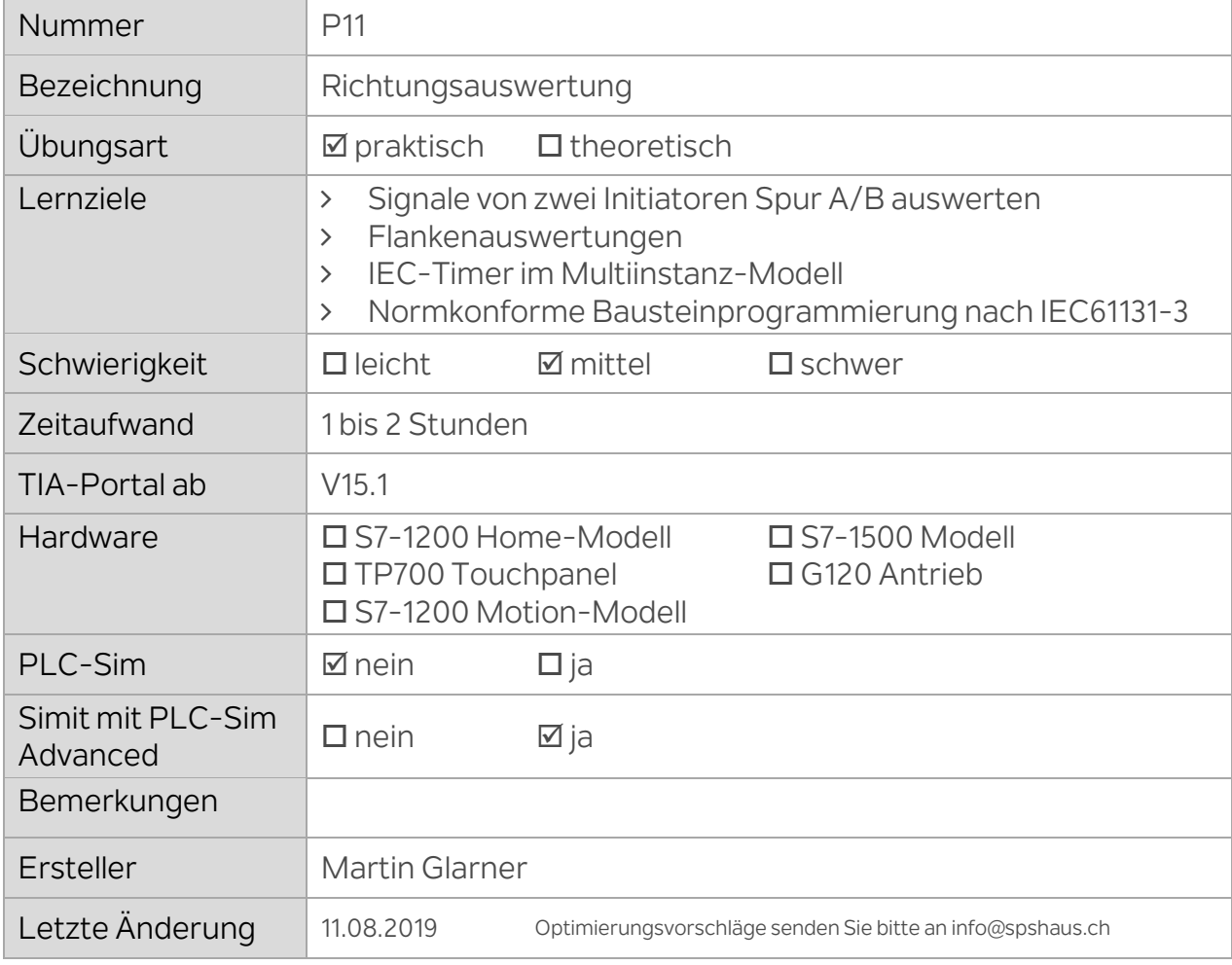

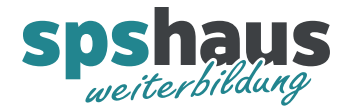

## Richtungsauswertung mit zwei Initiatoren Spur A/B

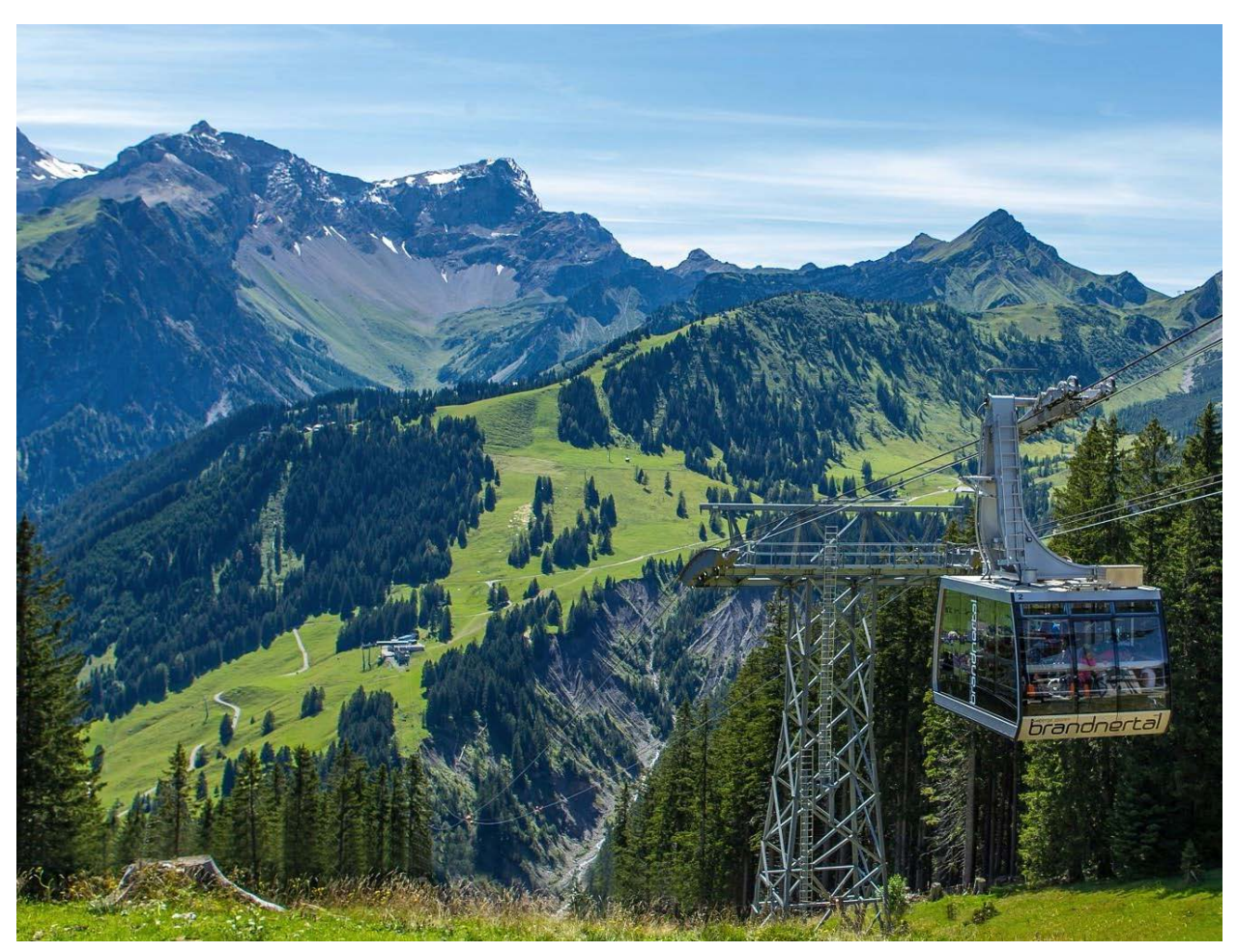

Bei dieser **Panoramabahn in Brand** habe ich auf einer Wanderung die beiden Initiatoren, welche am Zugseilrad angebracht sind, etwas genauer angeschaut. Dies hat mich dazu inspiriert diese praktische Übung zu erstellen.

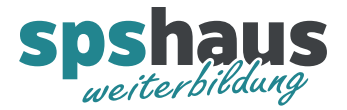

Bilder mit der Anordnung der beiden Initiatoren.

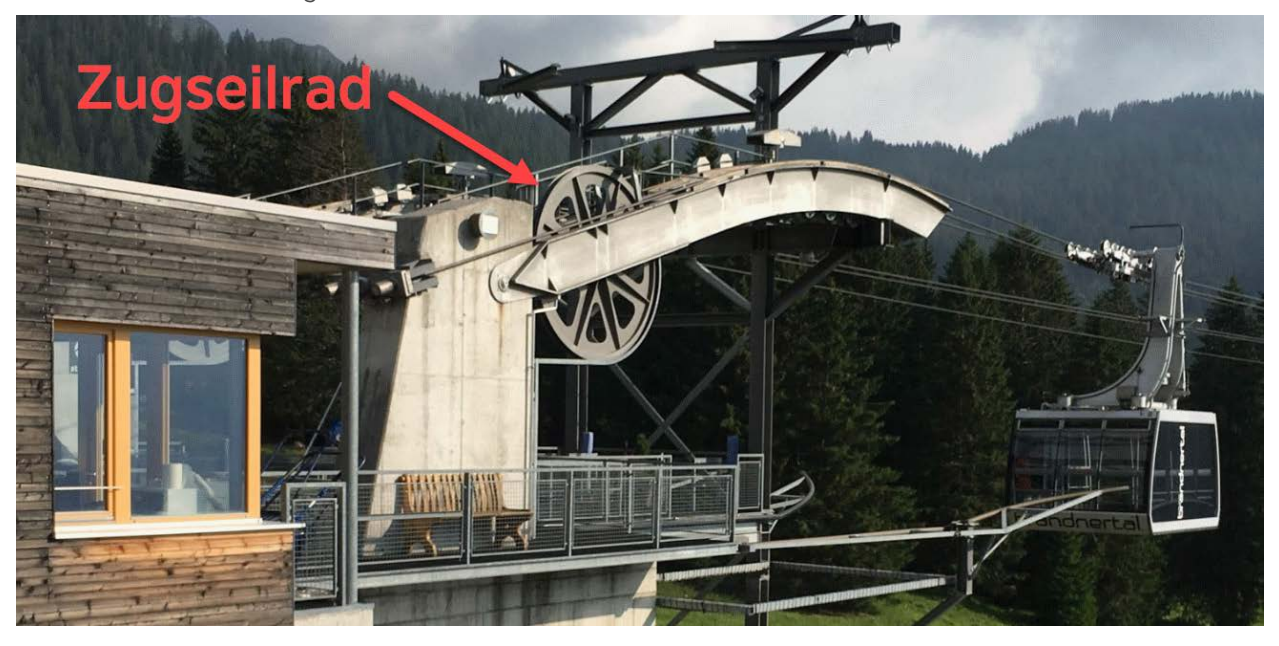

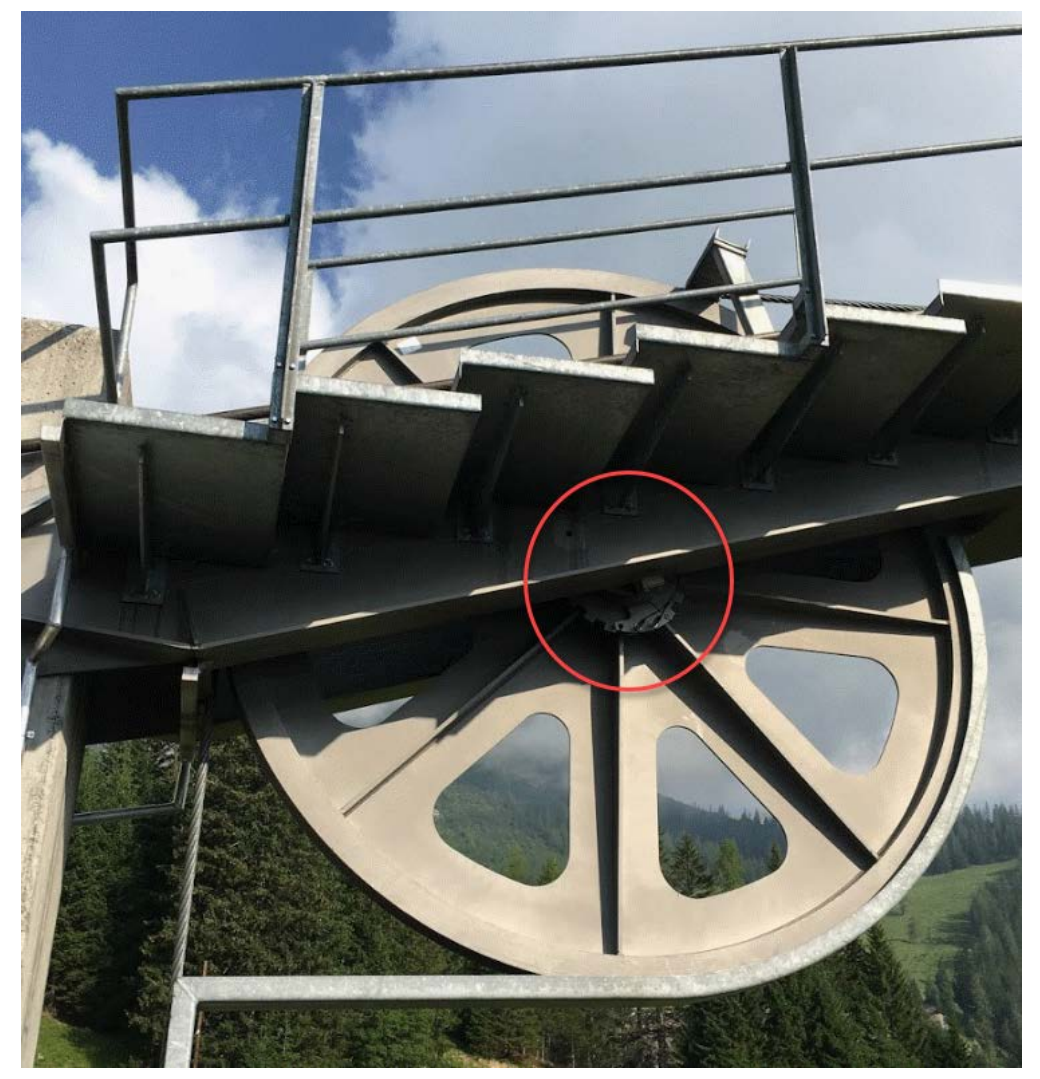

www.spshaus.ch

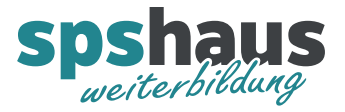

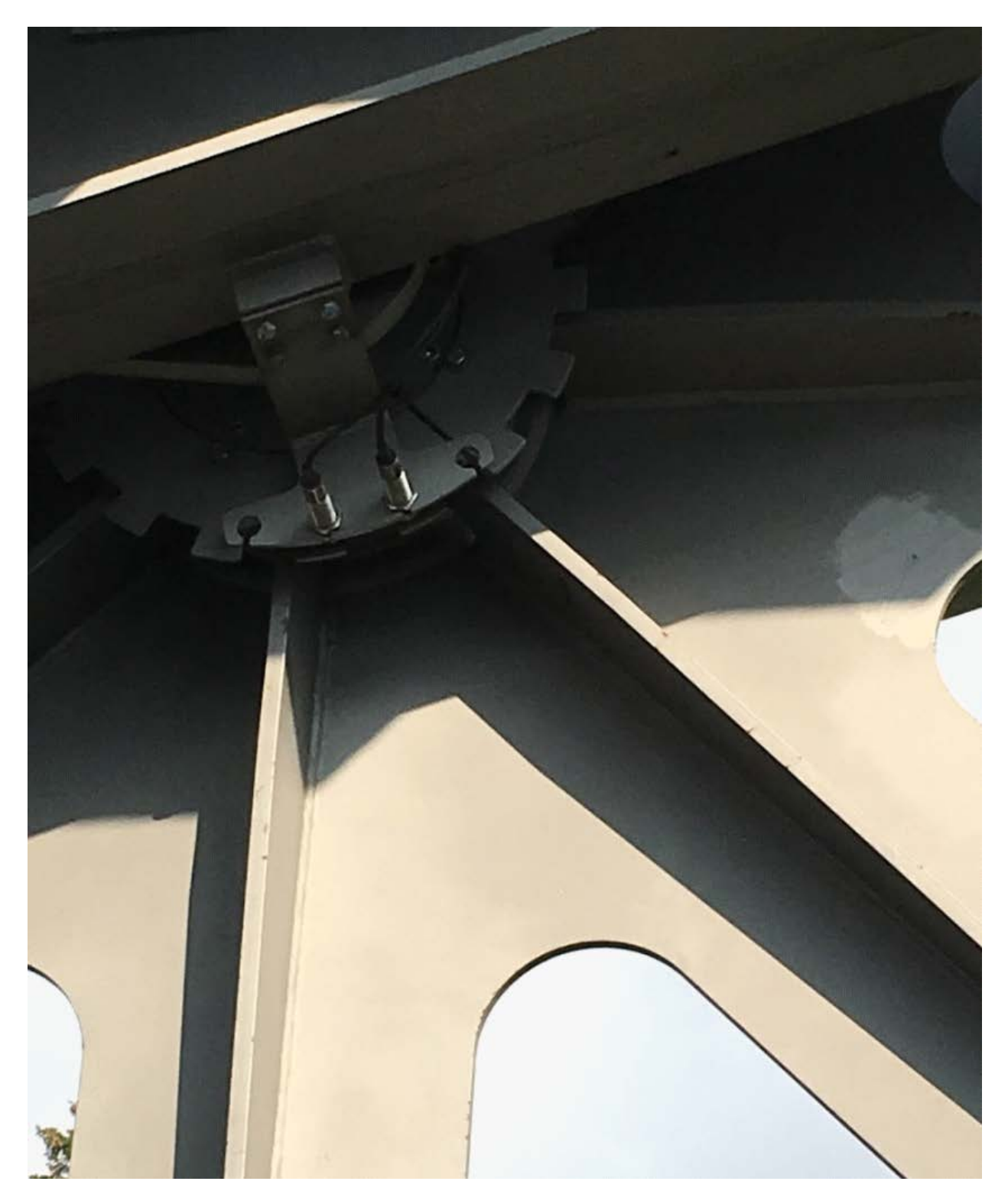

Siehe auch [Video auf Youtube.](https://youtu.be/THI6iJaw9sI)

Die beiden Initiatoren werden versetzt zueinander durch die sich drehende Scheibe angesprochen.

<mark>E\_Init\_Spur\_A</mark><br>E\_Init\_Spur\_B

Bemerkung: Diese Grafik kann in der Simulation live beobachten werden.

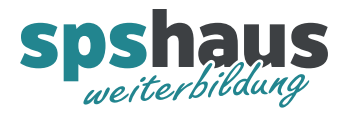

www.spshaus.ch

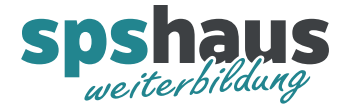

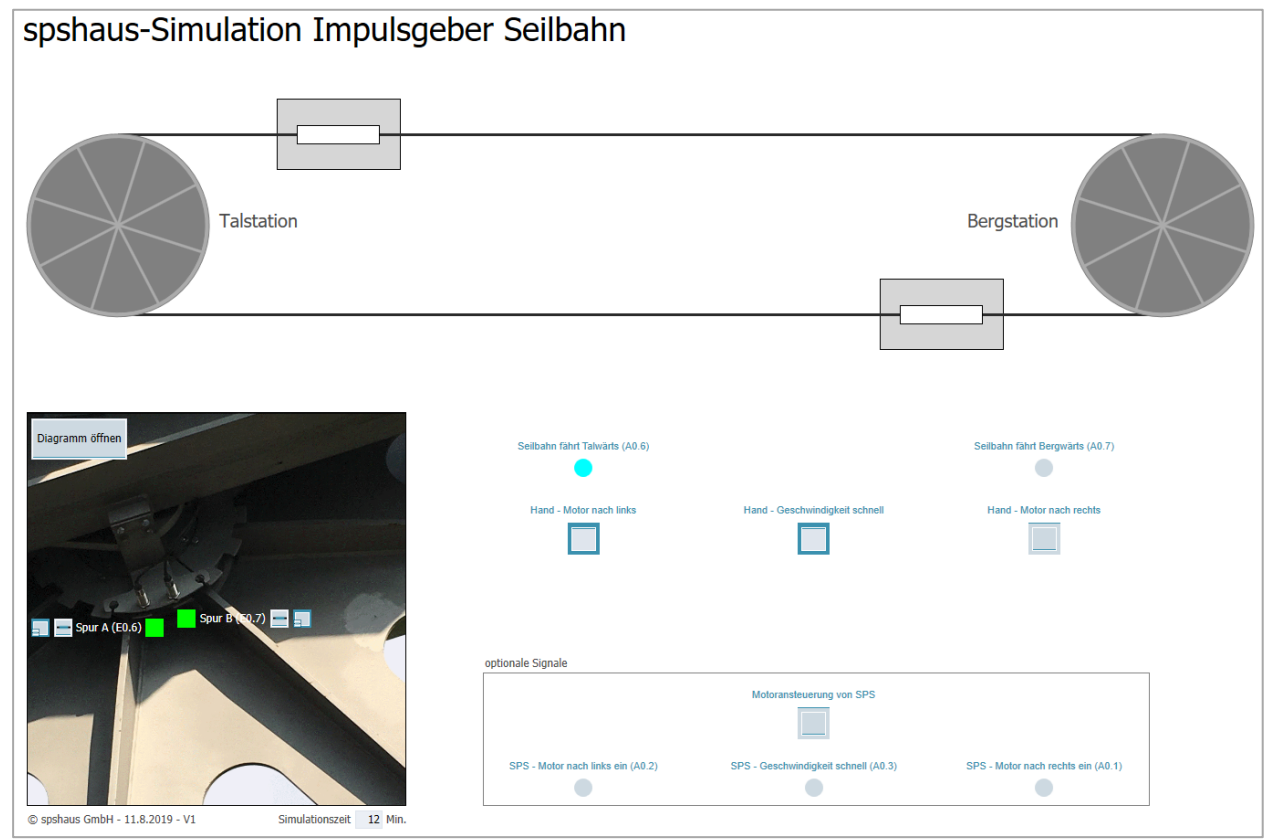

In der Simulation werden die beiden Initiatoren automatisch in der richtigen Reihenfolge angesteuert. Der Antriebsmotor der Seilbahn wird standardmässig nicht von der SPS angesteuert, ist aber optional für zusätzliche Programmieraufgaben möglich.

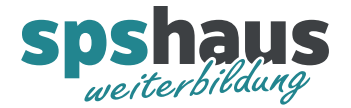

## **Aufgabe**

Schreiben Sie ein SPS-Programm, welches die aktuelle Richtung der Seilbahn erkennt und die entsprechende Anzeige ansteuert. Steht die Seilbahn still, leuchtet keine der Anzeigen auf.

## **Vorgehen**

- 1. Simit SP Demo starten und das Projekt «spshaus\_Simulation\_Seilbahn\_Vx.simarc» dearchivieren.
- 2. Simulation starten und die Funktionen der Simulation testen.
- 3. TIA-Portal starten und das Projekt «spshaus\_Ueb\_P11\_Richtungsauswertung\_Aufgabe» dearchivieren.
- 4. Projekt übersetzten und anschliessend ins PLCSIM Advanced laden.
- 5. Erstellen Sie einen normkonformen Baustein "FB\_Richtungsauswertung" für die Auswertung der Richtung.
- 6. Der Standardbaustein soll im OB1 aufgerufen und parametriert werden.

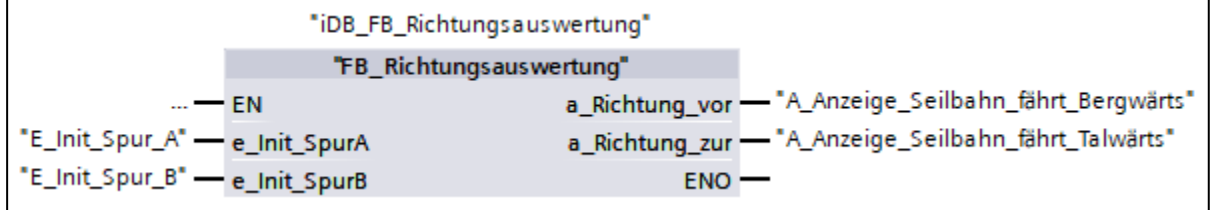

## **Signalliste**

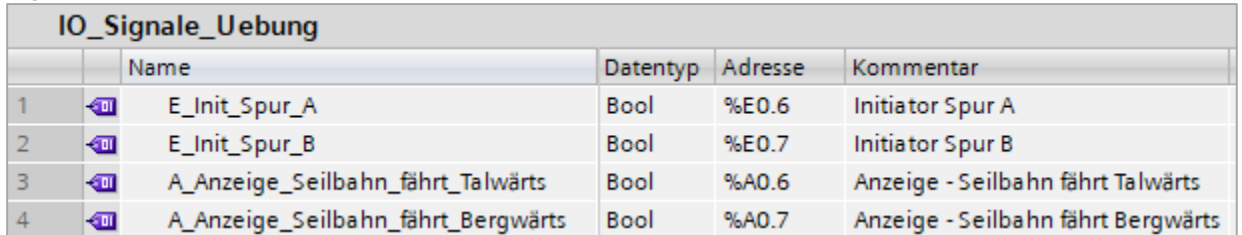